# Manuel d'utilisation

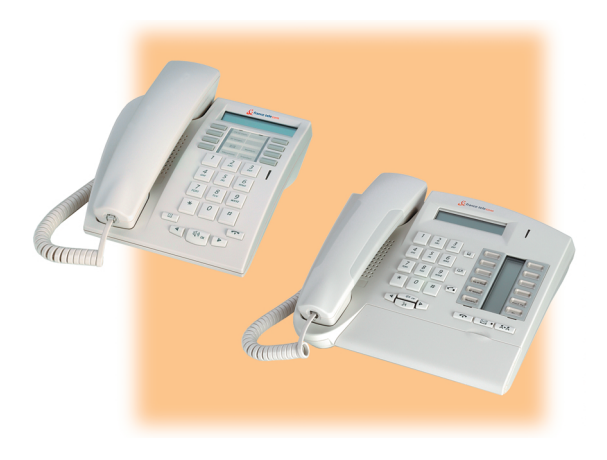

# e-diatonis<sup>®</sup> S/M/L

## Postes 4010 et 4020

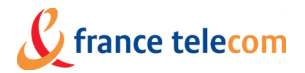

## *Manuel utilisateur*

En choisissant un téléphone de la gamme e-diatonis, vous faites confiance à **France Télécom** : nous vous en remercions. Votre poste numérique vous apporte tous les avantages de sa nouvelle ergonomie, pour une communication plus conviviale. Ergonomique, votre poste vous offre :

- un combiné confort : forme ergonomique et zone de maintien en matière souple $(1)$ ,
- des touches audio (écoute amplifiée, main libres<sup>(2)</sup>,...) pour vous faciliter la vie,
- un clavier alphabétique confortable pour appeler vos correspondants par leur  $nom<sup>(3)</sup>$
- $\blacksquare$  des touches transparentes à effet loupe<sup>(4)</sup> pour une lecture immédiate de vos programmations (appels directs, fonctions,...).

Convivial, votre poste vous propose :

- un écran pour voir le numéro ou le nom de vos correspondants et guider vos programmations,
- $\Box$  des icônes de communication<sup>(5)</sup> (occupé, libre, en attente) pour vous guider dans la gestion de vos appels (passer d'un correspondant à l'autre,...),
- un ensemble complet de boitiers de connexions pour transmettre des données, utiliser des applications de téléphonie assistée (CTI\*) ou connecter des terminaux analogiques (fax, répondeur, Minitel...) ou RNIS (PC avec carte RNIS, fax G4...).

#### pour le poste **diatonis 4020** uniquement:

- **1)** Zones de matière souple
- **2)** Mains libres
- **3)** Clavier alphabétique
- **4)** Touches transparentes
- **5)** Icônes de communication

\*CTI : Couplage Téléphonique/Informatique

## *Comment utiliser ce guide ?*

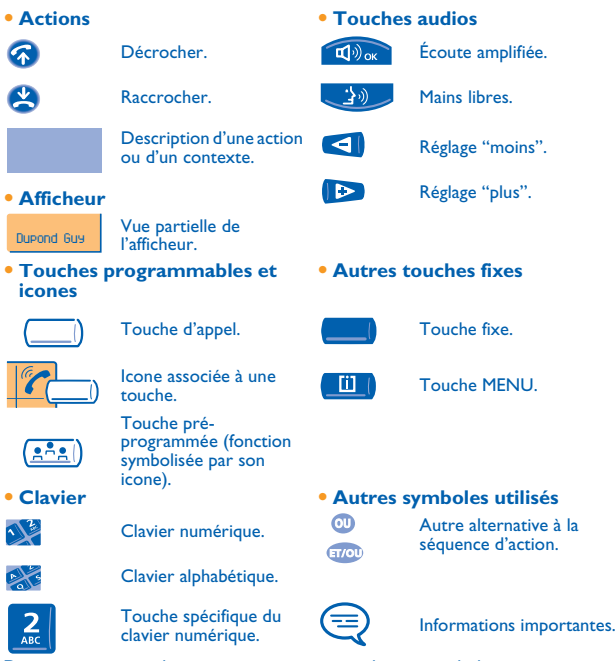

De petits icones ou du texte peuvent venir enrichir ces symboles. Les fonctionnalités décrites dans ce guide et marquées d'un astérisque (\*) ne sont accessibles que pour certaines versions logicielles.

Pour plus de détails, contacter votre installateur France Télécom.

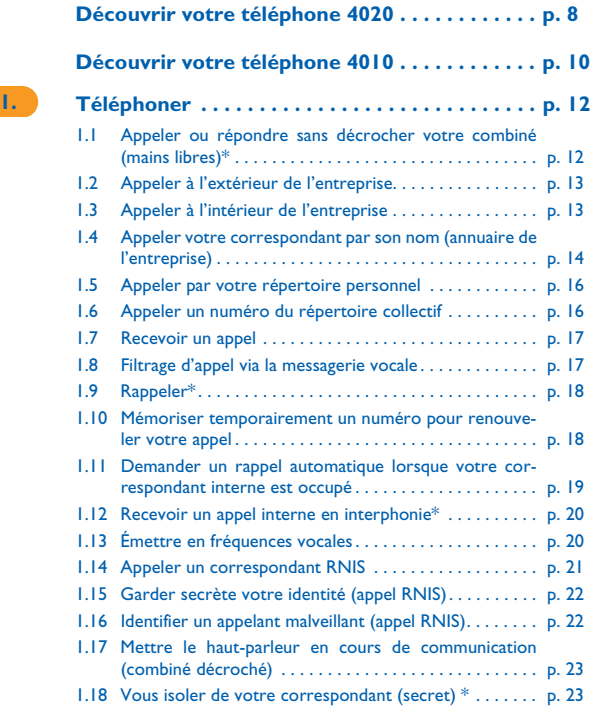

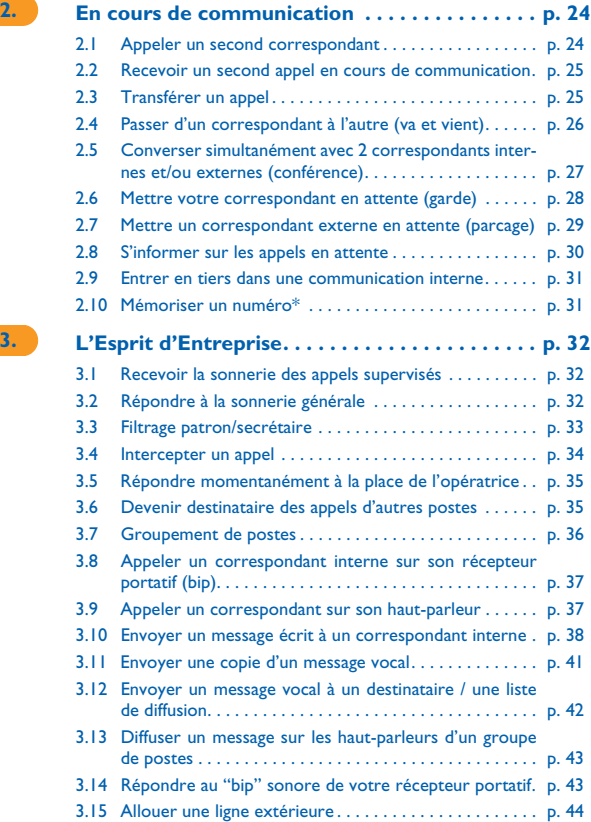

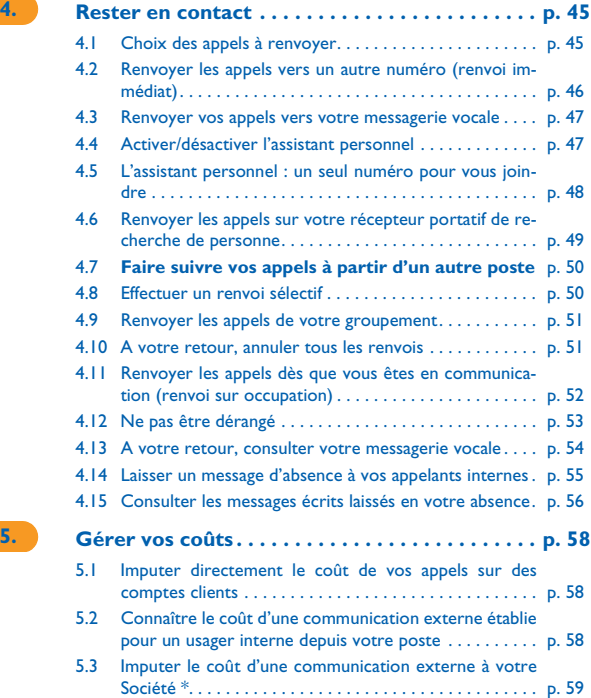

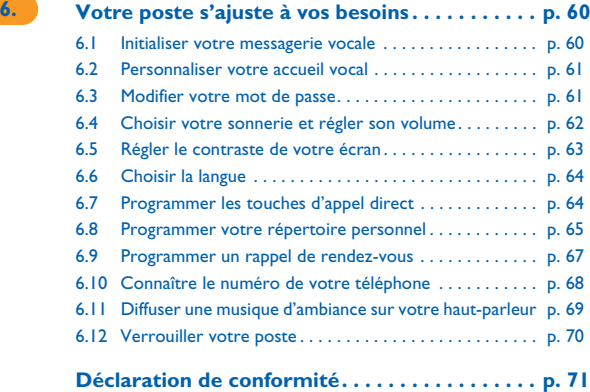

### *Découvrir votre téléphone 4020*

<span id="page-7-0"></span>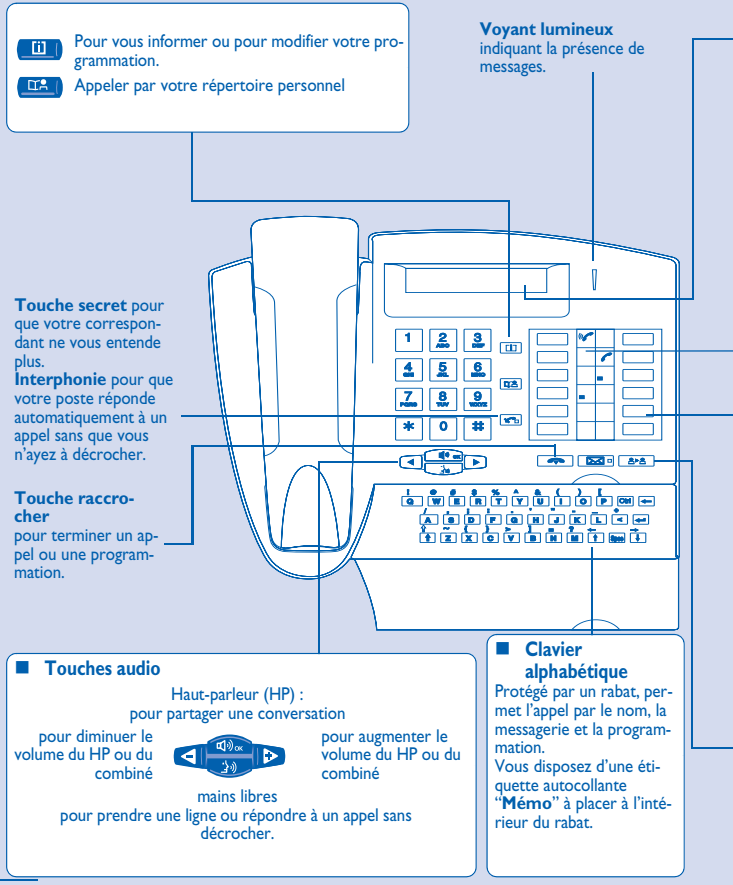

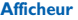

Comporte plusieurs pages donnant des informations sur votre correspondant ou sur la com-munication en cours.

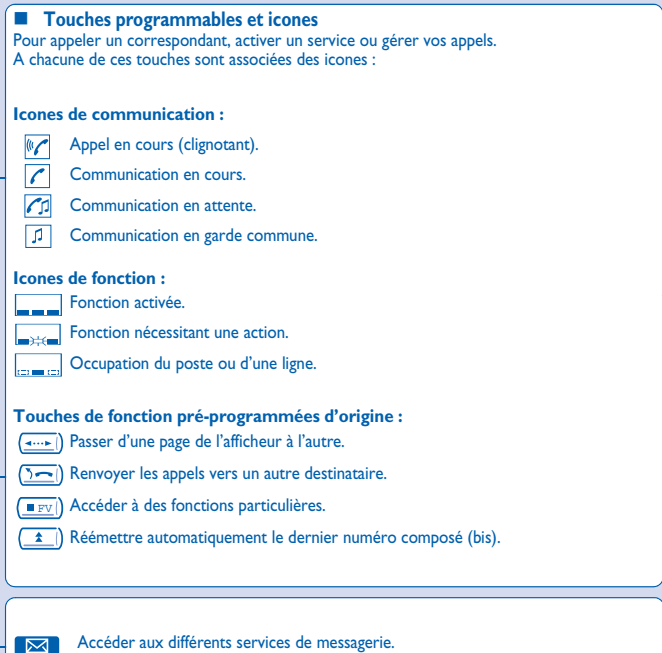

Transférer une conversation vers un autre correspondant.

## *Découvrir votre téléphone 4010*

<span id="page-9-0"></span>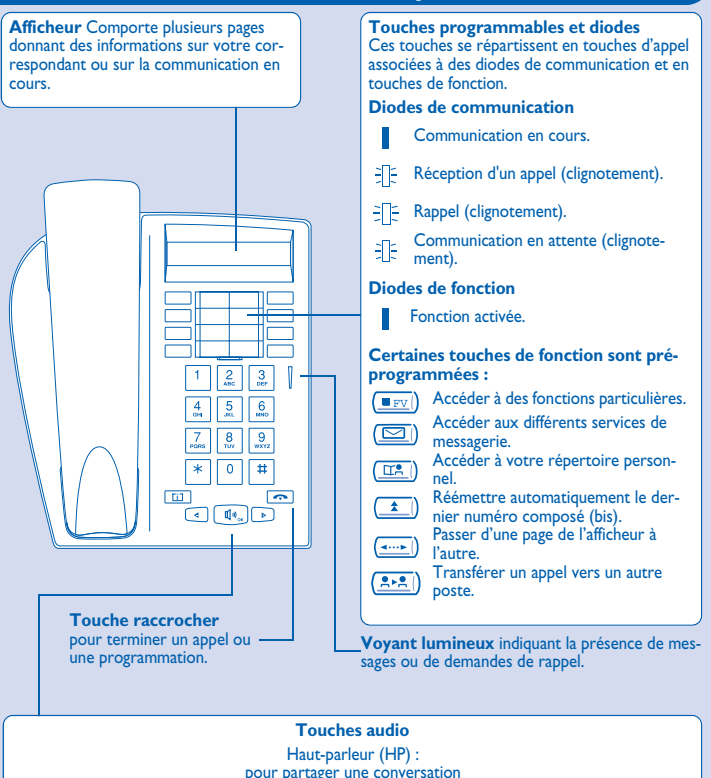

pour diminuer le volume du HP ou du combiné

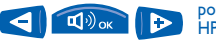

pour augmenter le volume du HP ou du combiné

## *Placer les étiquettes des touches*

Vous disposez d'étiquettes imprimées livrées avec le poste, à placer sous les touches programmables.

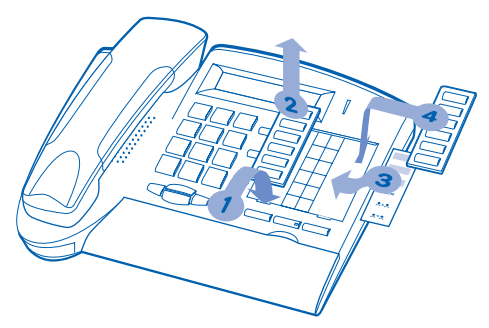

- **1.** Insérez un objet à bout plat dans l'encoche (1 encoche par bloc de touches).
- **2.** Soulevez le cache bloc de touches.
- **3.** Glissez votre étiquette imprimée.
- **4.** Remettez le cache en place.

## *Téléphoner* 1

<span id="page-11-1"></span><span id="page-11-0"></span>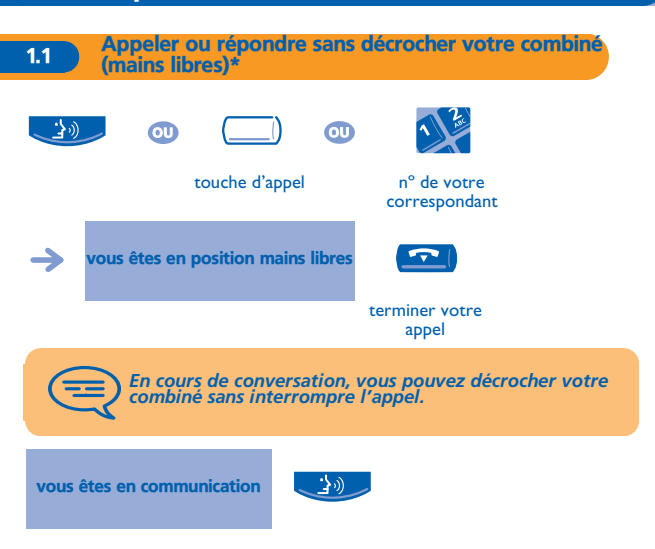

\* Pour les postes **4020** uniquement.

<span id="page-12-1"></span><span id="page-12-0"></span>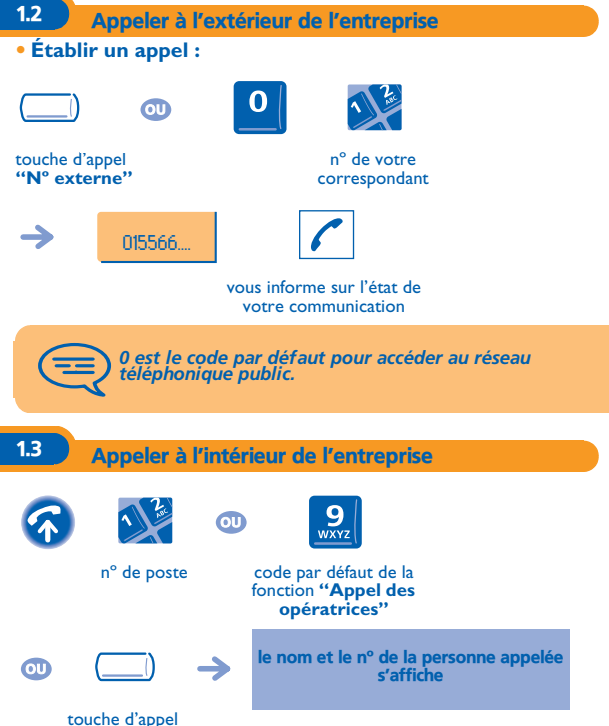

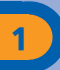

#### <span id="page-13-0"></span>1.4 Appeler votre correspondant par son nom (annuaire de l'entreprise)

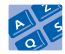

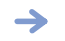

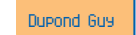

premières lettres du nom de votre correspondant

propose un nom suivi de son numéro

**• Si le nom convient :**

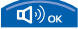

appeler votre correspondant

**• Si le nom de votre correspondant ne vous convient pas :** Vous pouvez affiner votre recherche en complétant le nom par un nouveau caractère ou en consultant les différentes propositions.

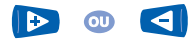

pour afficher le nom suivant ou précédent

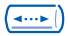

pour afficher des informations complémentaires

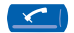

pour effacer le nom affiché

Pour les postes **4010** : cette fonction nécessite une touche programmée **"Appel par le nom".** Après avoir appuyé sur cette touche :

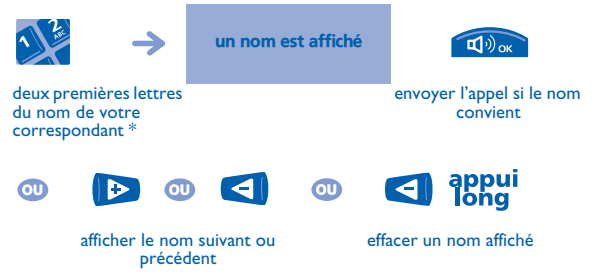

**\* Entrer une lettre** : les touches du clavier numérique comportent des lettres que vous pouvez afficher par appui sur la touche.

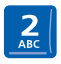

un seul appui, que ce soit pour "A", "B" ou "C"

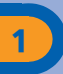

<span id="page-15-0"></span>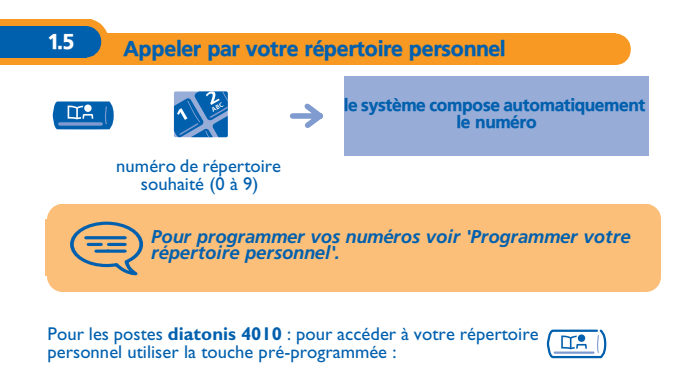

<span id="page-15-1"></span>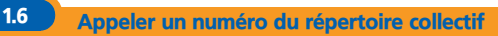

Votre poste a accès à un répertoire collectif de numéros externes programmés.

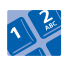

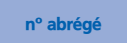

<span id="page-16-0"></span>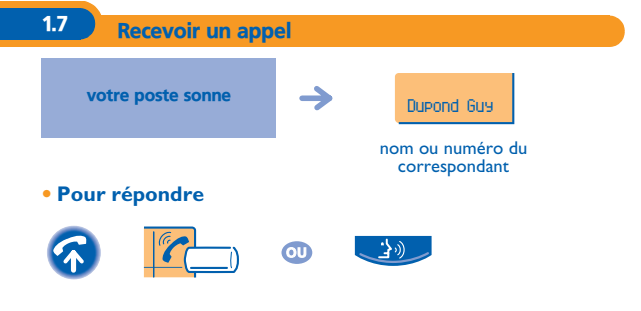

### <span id="page-16-1"></span>1.8 Filtrage d'appel via la messagerie vocale

Ce service permet de filtrer les appels arrivant sur votre messagerie vocale. Lorsque la personne dépose son message vous pouvez entrer en communication avec elle.

#### **• Activer le filtrage :**

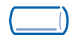

touche programmée **'Filtrage MV'**

entrer votre mot de passe

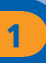

#### **• A la réception d'un appel :**

<span id="page-17-1"></span><span id="page-17-0"></span>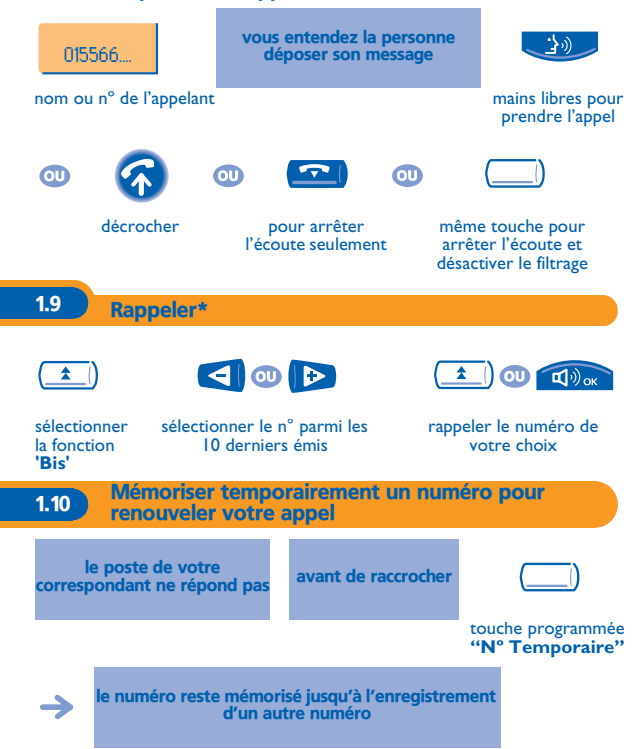

<span id="page-18-0"></span>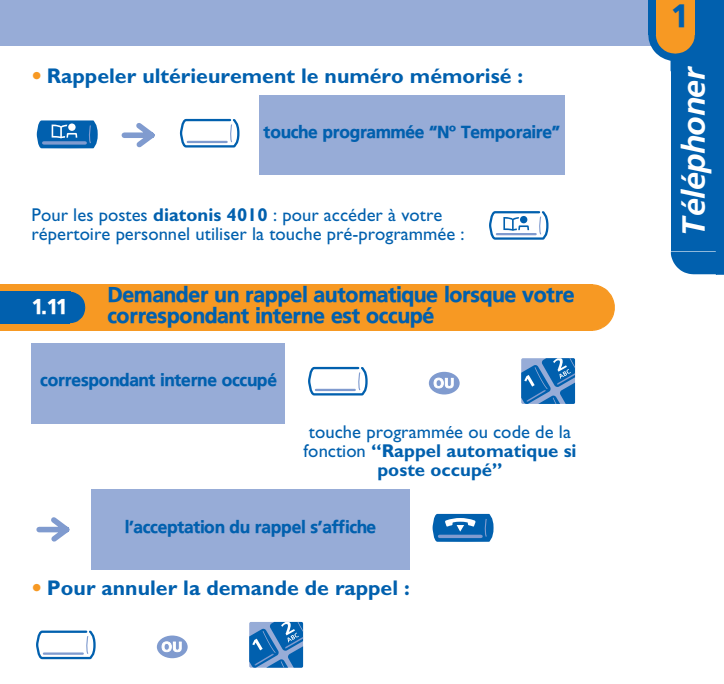

touche programmée ou code de la fonction **"Annulation d'un rappel automatique"**

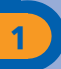

### <span id="page-19-0"></span>1.12 Recevoir un appel interne en interphonie\*

Vous pouvez répondre sans avoir à décrocher. Lorsqu'un correspondant interne appelle, votre poste sonne et vous êtes directement connecté en mode mains libres. L'afficheur indique alors l'identité de l'appelant.

<span id="page-19-1"></span>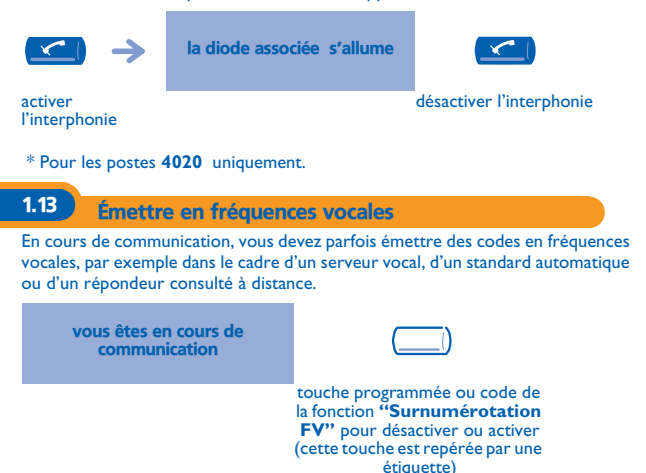

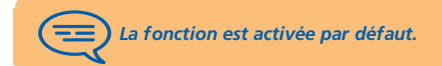

<span id="page-20-0"></span>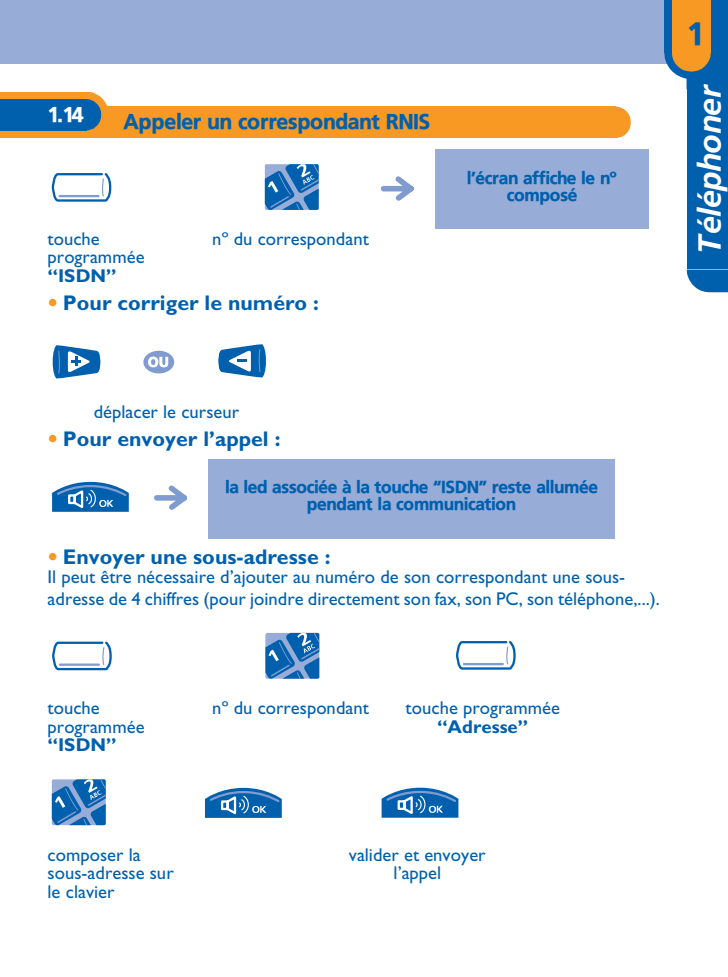

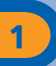

### <span id="page-21-0"></span>1.15 Garder secrète votre identité (appel RNIS)

Lorsque vous appelez un correspondant interne ou externe abonné RNIS, votre numéro lui est automatiquement transmis.

Il est possible de masquer votre identité avant d'envoyer votre appel.

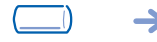

laisse le secret actif tant que l'icone de la touche est allumé

touche programmée **"Secret"**

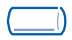

même touche pour annuler

<span id="page-21-1"></span>1.16 Identifier un appelant malveillant (appel RNIS)

Lors de la réception d'un appel, vous pouvez demander à l'opérateur public d'enregistrer des informations relatives à la communication (numéros des deux correspondants, date et heure de l'appel, sous-adresse,...).

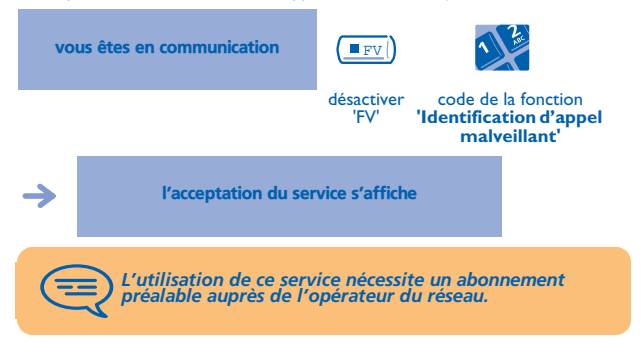

<span id="page-22-0"></span>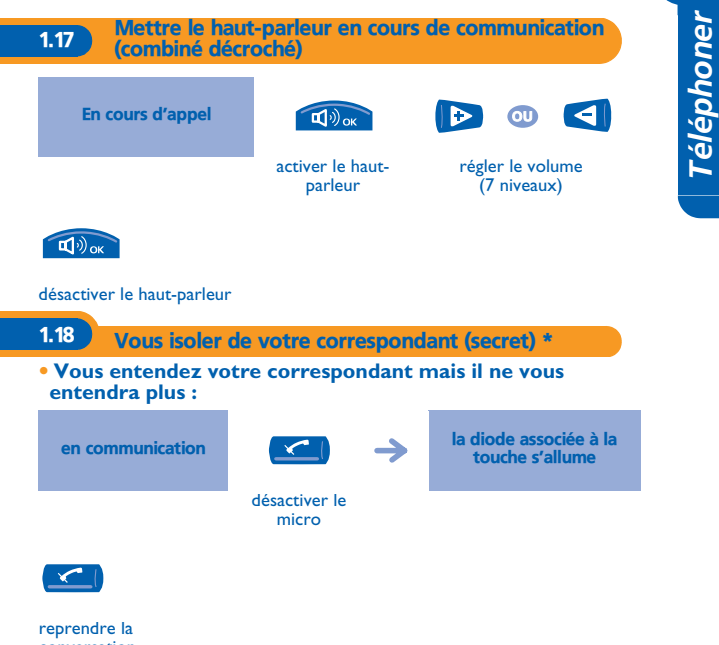

<span id="page-22-1"></span>conversation

\* Pour les postes **4020** uniquement.

## *En cours de communication* 2

<span id="page-23-1"></span><span id="page-23-0"></span>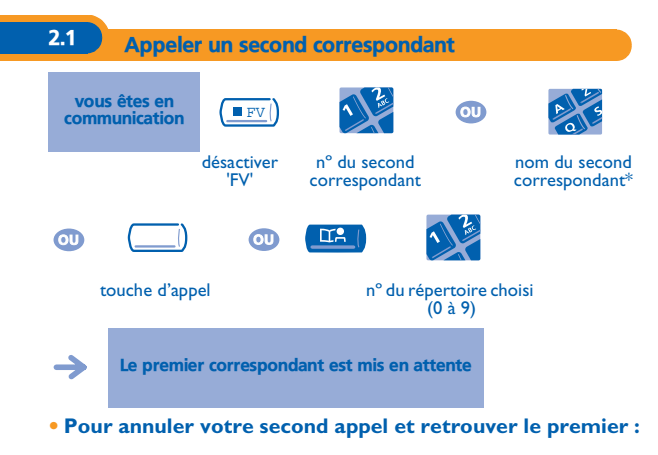

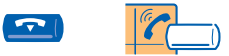

touche d'appel dont l'icone clignote

En cas de fausse manœuvre, raccrochez : votre poste sonne et vous retrouvez votre premier correspondant.

\* Pour les postes **4020** uniquement.

<span id="page-24-1"></span><span id="page-24-0"></span>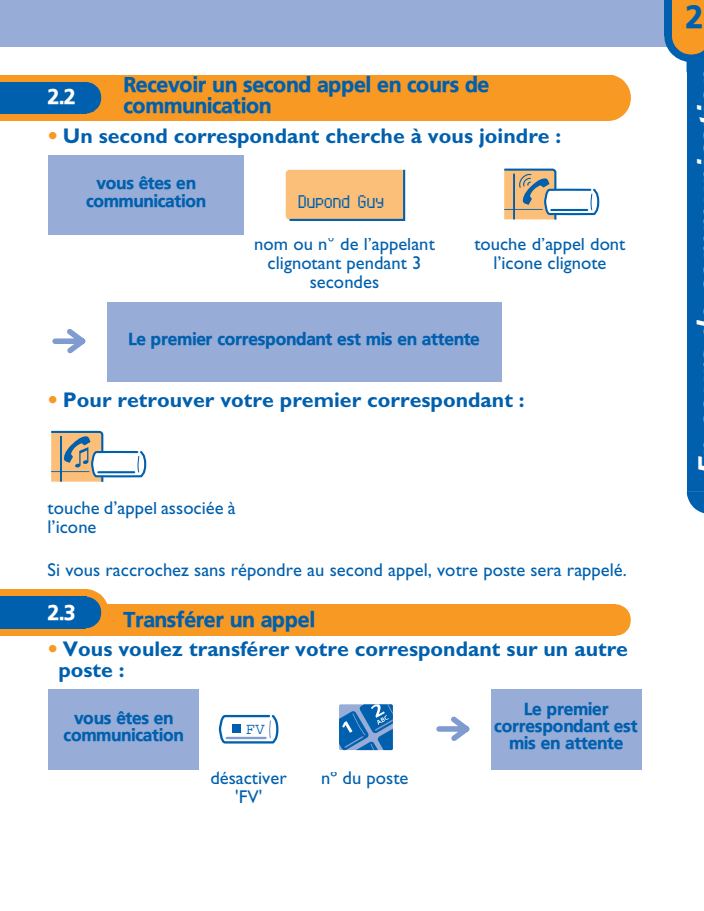

#### **• Si le destinataire du transfert répond :**

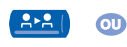

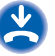

si la configuration du système le permet

Vous pouvez aussi transférer votre appel immédiatement, sans attendre la réponse de votre correspondant, par une des deux possibilités indiquées cidessus.

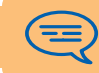

*Le transfert entre deux correspondants externes n'est généralement pas autorisé (dépend du pays concerné et de la programmation du système).*

Pour les postes **4010** : pour accéder à la fonction "Transfert" utiliser la touche pré-programmée :

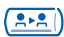

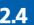

<span id="page-25-0"></span>2.4 Passer d'un correspondant à l'autre (va et vient)

En communication avec un correspondant, un deuxième est en attente. Pour le reprendre :

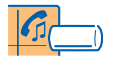

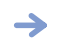

touche d'appel associée à l'icone Le premier correspondant est mis en attente

<span id="page-26-0"></span>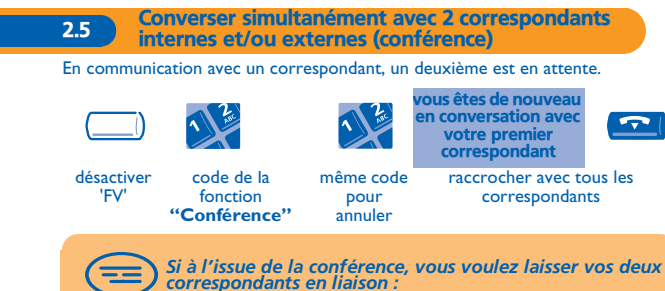

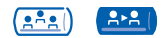

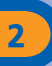

### <span id="page-27-0"></span>2.6 Mettre votre correspondant en attente (garde)

#### **• Mise en garde exclusive :**

Vous êtes en conversation avec un correspondant. Vous voulez le mettre en attente et le reprendre ultérieurement sur le même poste.

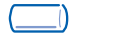

votre correspondant est mis en attente

#### touche d'appel

**• Reprendre le correspondant en garde :**

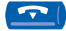

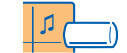

touche d'appel associée à l'icône

#### **• Mise en garde commune :**

Pour retrouver votre correspondant, à partir de n'importe quel poste de votre installation qui supervise la ligne.

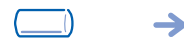

votre correspondant est mis en attente et perçoit la tonalité d'attente

#### touche programmée **"Garde"**

**• Reprendre le correspondant en garde à partir de n'importe quel poste :**

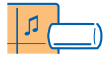

touche d'appel associée à l'icone

<span id="page-28-0"></span>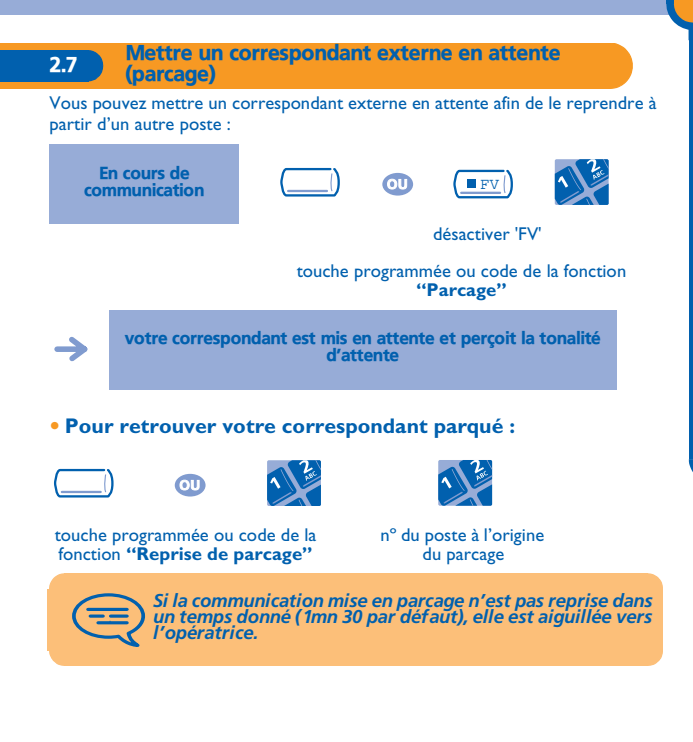

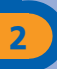

<span id="page-29-0"></span>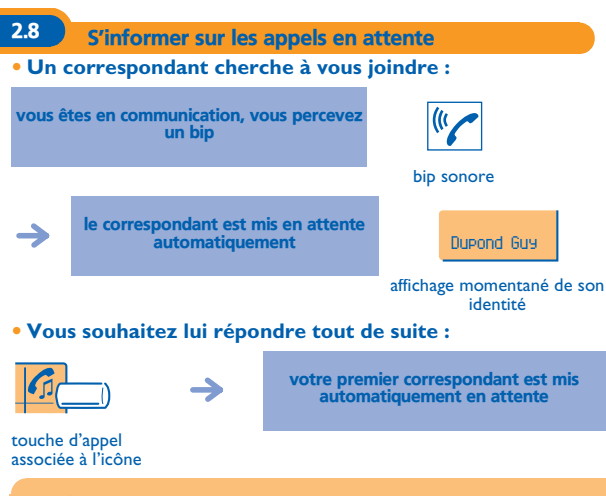

*Si plusieurs appels arrivent simultanément, seul le dernier appel est affiché.*

<span id="page-30-0"></span>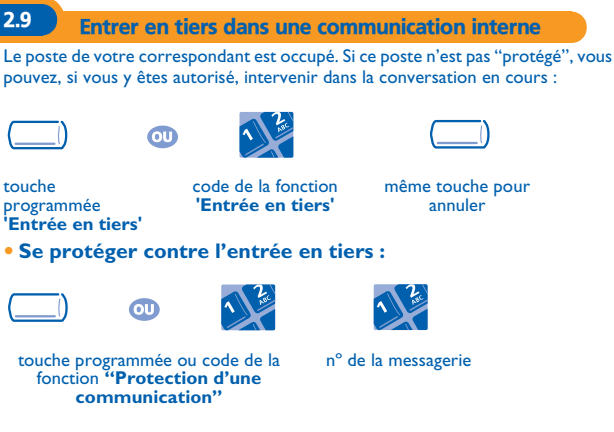

La protection disparaît lorsque vous raccrochez.

<span id="page-30-1"></span>2.10 Mémoriser un numéro\*

En cours de communication, pour enregistrer dans le répertoire personnel le numéro affiché :

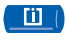

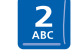

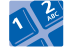

sélectionner une entrée du répertoire saisir le nom de votre correspondant

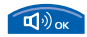

valider (2 fois)

## *L'Esprit d'Entreprise* 3

<span id="page-31-1"></span><span id="page-31-0"></span>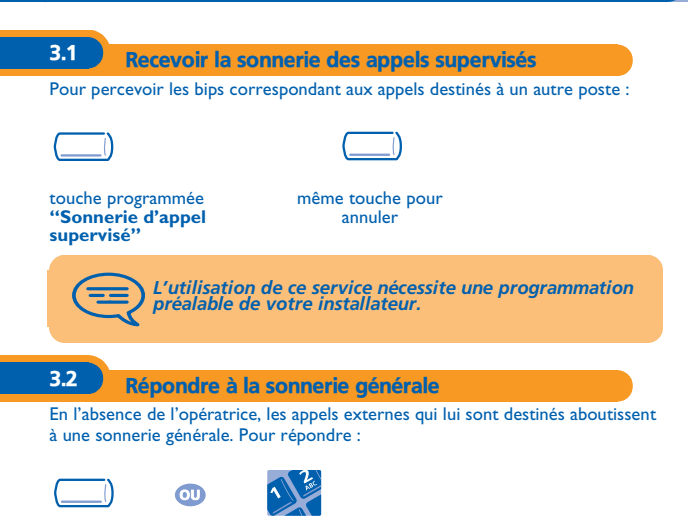

<span id="page-31-2"></span>touche programmée ou code de la fonction **"Réponse à la sonnerie générale"**

### <span id="page-32-0"></span>3.3 Filtrage patron/secrétaire

La programmation du système permet de constituer des groupes "patron/ secrétaires" permettant de diriger les appels du patron vers une ou plusieurs secrétaires.

**• A partir du poste patron ou secrétaire :**

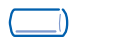

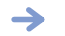

les appels du poste patron sont filtrés par la personne choisie (secrétaire,...)

touche programmée **"Filtrage"**

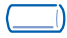

même touche pour annuler

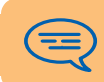

*Le filtrage est indiqué sur l'écran-afficheur du poste patron et sur les touches programmées des postes patrons et secrétaires.*

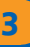

<span id="page-33-0"></span>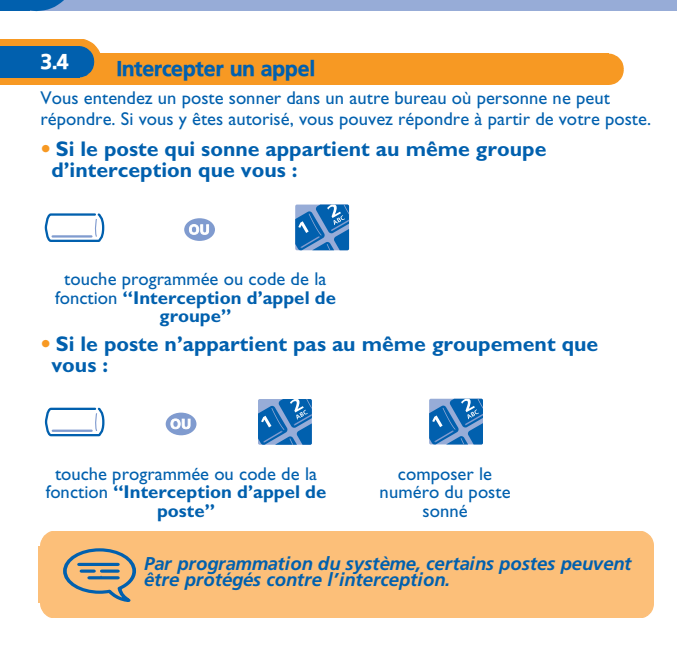

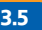

### <span id="page-34-0"></span>3.5 Répondre momentanément à la place de l'opératrice

A chaque communication externe destinée au standard, votre poste sonnera et vous pourrez répondre à l'appel :

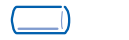

votre poste sonnera en même temps que le standard

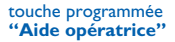

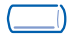

même touche pour annuler

**• A chaque appel pour le standard :**

un appel pour le standard sonne sur votre poste

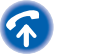

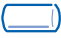

touche programmée **"Aide opératrice"**

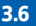

<span id="page-34-1"></span>3.6 Devenir destinataire des appels d'autres postes

Chaque poste peut devenir destinataire des appels d'autres postes (8 numéros maximum par touche programmée) :

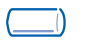

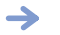

votre poste sonnera en même temps que les autres

touche programmée **"Pilotage d'appels"**

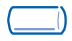

même touche pour annuler

<span id="page-35-0"></span>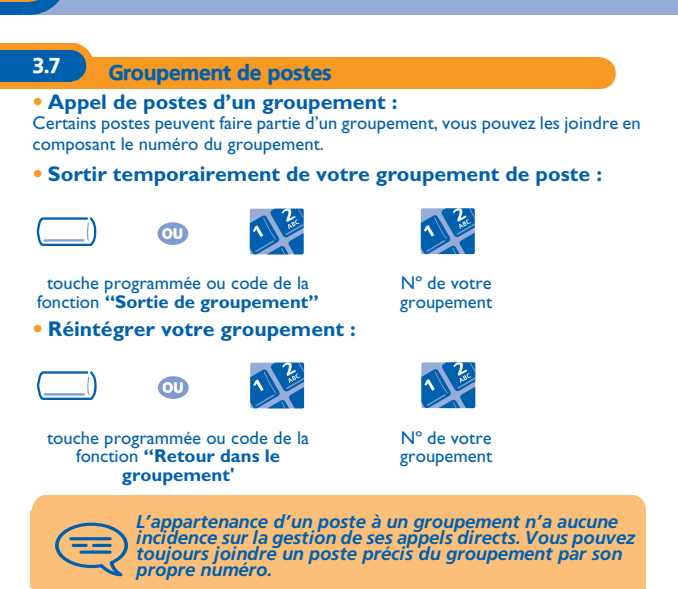

<span id="page-36-0"></span>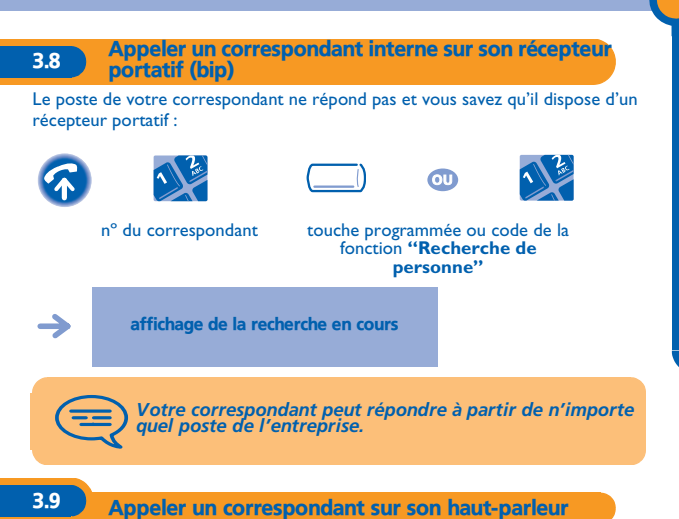

<span id="page-36-1"></span>Votre correspondant interne ne répond pas. Vous pouvez, si vous y êtes autorisé, "décrocher" son poste à distance :

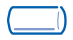

touche programmée **"Phonie"**

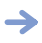

vous êtes connecté sur le haut-parleur du poste de votre correspondant (s'il possède la fonction mains libres)

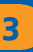

3.10 Envoyer un message écrit à un correspondant interne

<span id="page-37-0"></span>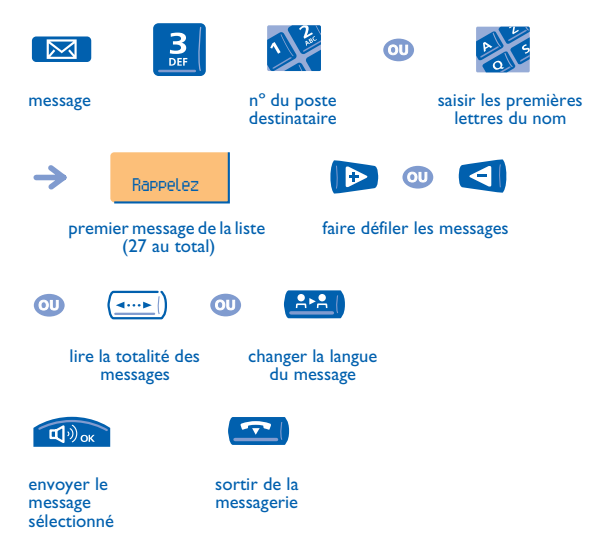

#### **• Si le message choisi est à compléter :**

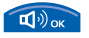

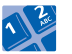

saisie des données nécessaires

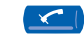

 $\overline{\mathbf{u}}^{(i)}$ ok

effacer la saisie envoyer le message sélectionné

Pour les postes **4010** : pour accéder à la fonction "Message" ou "Transfert" utiliser les touches préprogrammées :

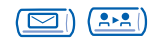

3

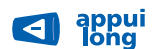

effacer la saisie

 $\bullet$ 

### **• Les 27 messages sont les suivants :**

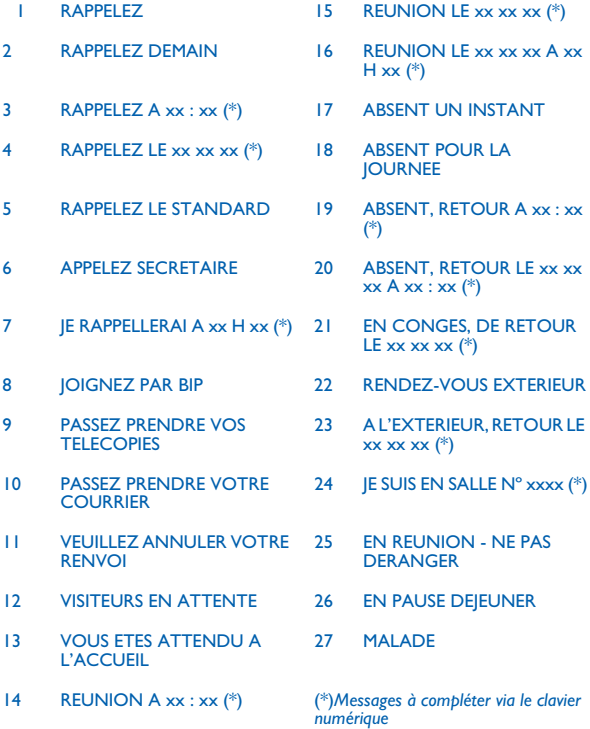

<span id="page-40-0"></span>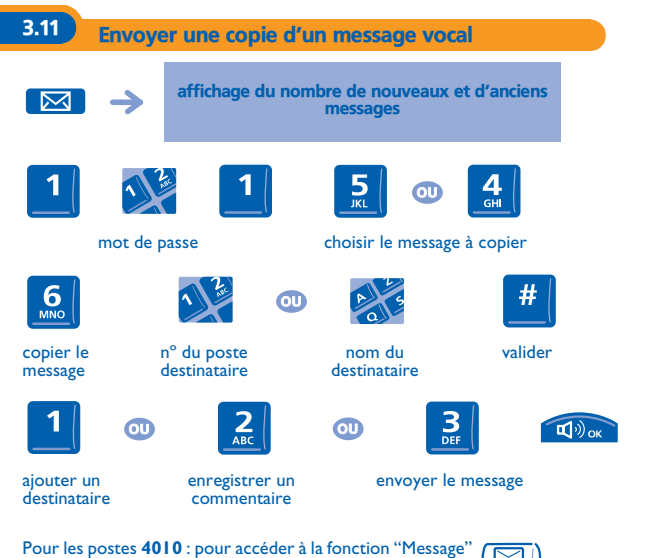

utiliser la touche pré-programmée :

罓

<span id="page-41-0"></span>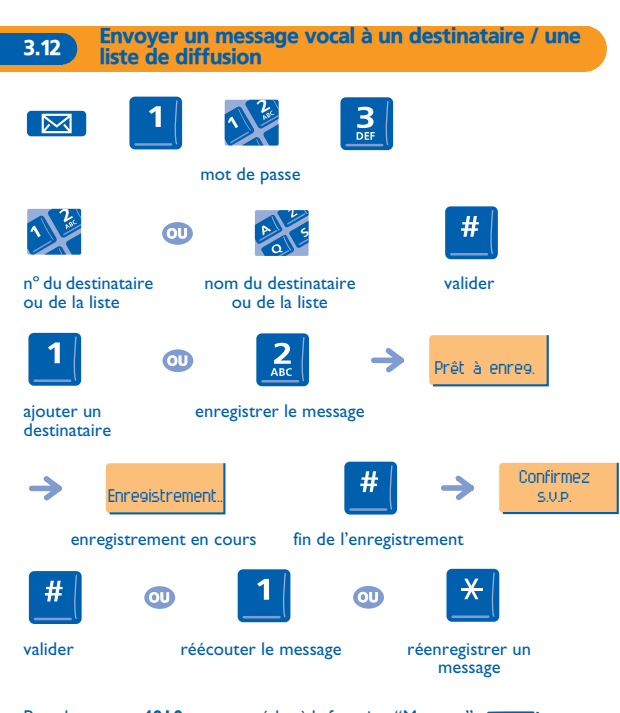

Pour les postes **4010** : pour accéder à la fonction "Message" utiliser la touche pré-programmée :

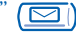

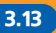

<span id="page-42-0"></span>3.13 Diffuser un message sur les haut-parleurs d'un groupe de postes

Ce message, ne nécessitant pas de réponse, est diffusé sur les haut-parleurs des postes de votre groupe de diffusion :

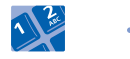

parlez, vous disposez de 20 secondes

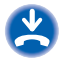

nº du groupe de diffusion

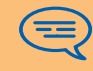

*Seuls les postes au repos et équipés de haut-parleurs entendent le message.*

<span id="page-42-1"></span>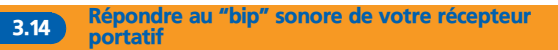

Vous pouvez répondre au "bip" sonore en utilisant n'importe quel poste de l'entreprise.

votre récepteur portatif sonne

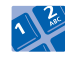

code de la fonction **"Réponse à la recherche de personne"**

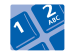

nº de votre poste

### <span id="page-43-0"></span>3.15 Allouer une ligne extérieure

Si vous y êtes autorisé, vous pouvez transférer une ligne extérieure à un autre poste, lui permettant ainsi, d'établir une communication externe.

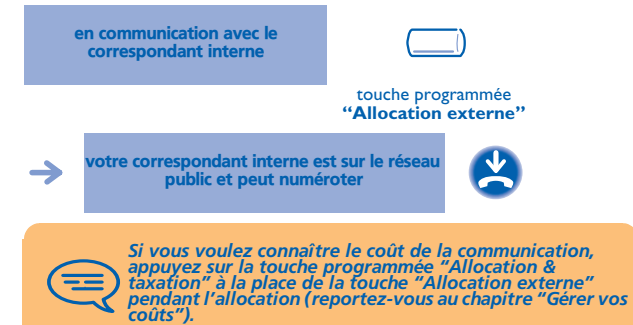

## *Rester en contact* 4

<span id="page-44-1"></span><span id="page-44-0"></span>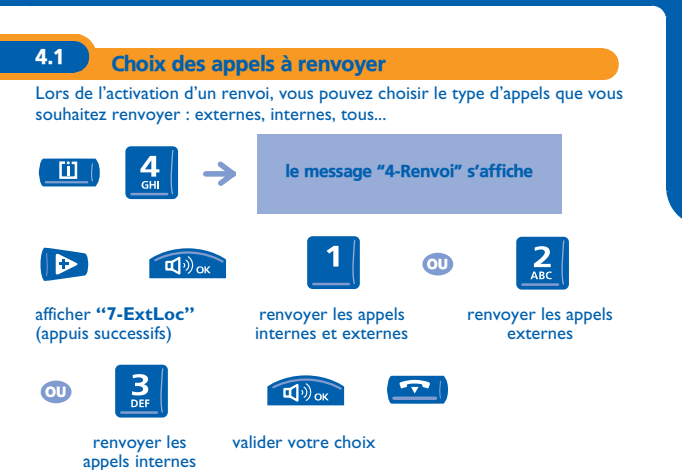

<span id="page-45-0"></span>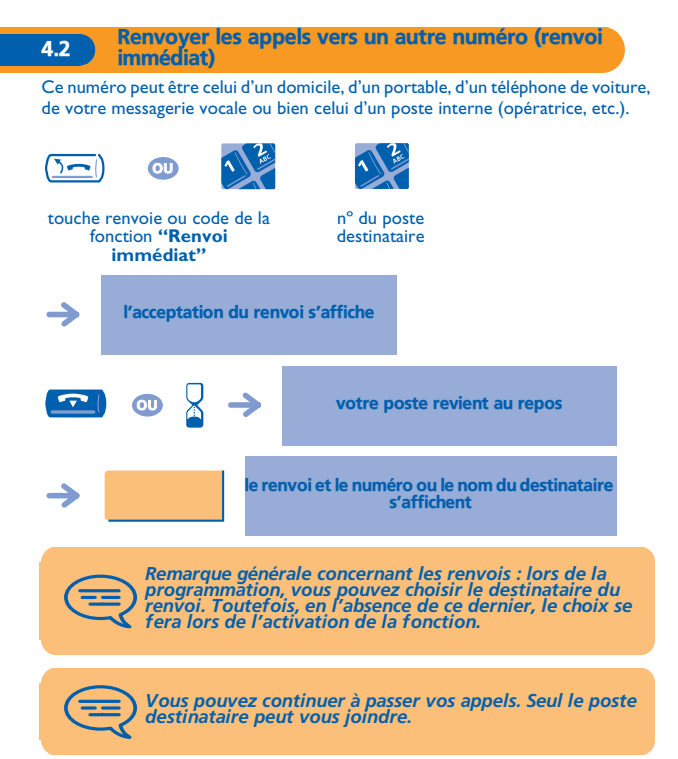

<span id="page-46-1"></span><span id="page-46-0"></span>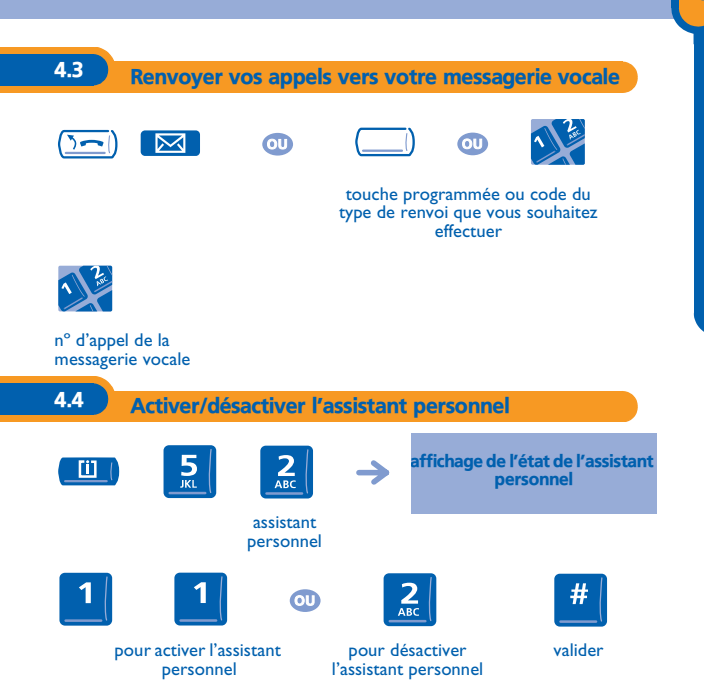

<span id="page-47-0"></span>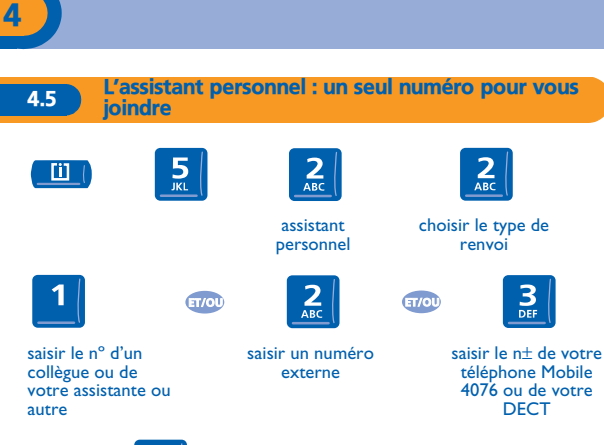

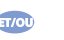

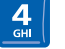

activer / désactiver le transfert vers le standard

*Ce fonctionnement est soumis à programmation : veuillez consulter votre installateur France Télécom en cas de problèmes.*

<span id="page-48-0"></span>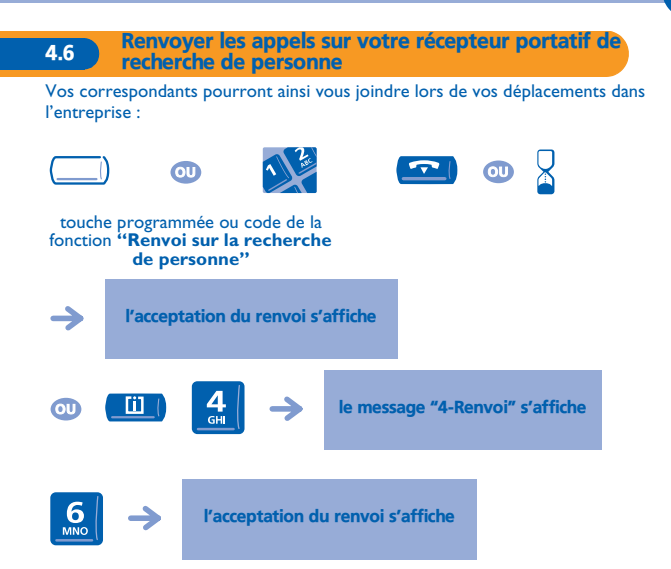

<span id="page-49-1"></span><span id="page-49-0"></span>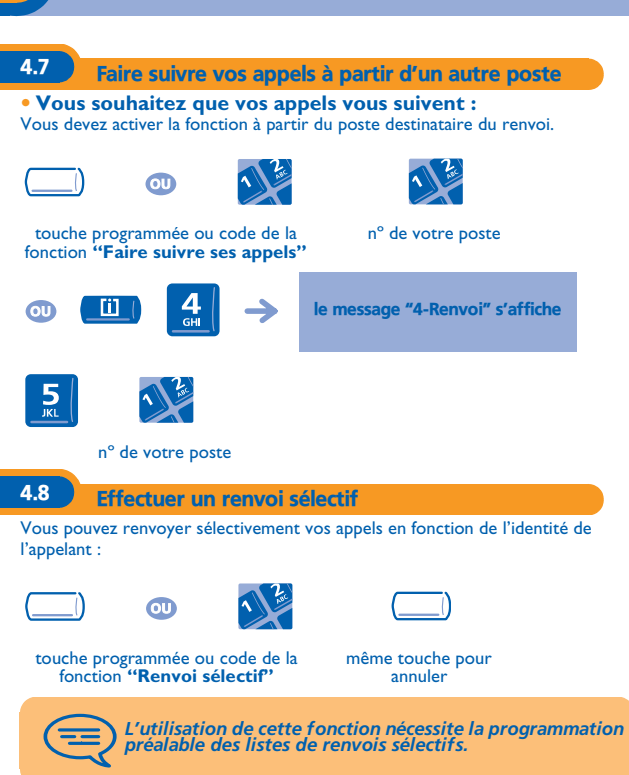

<span id="page-50-0"></span>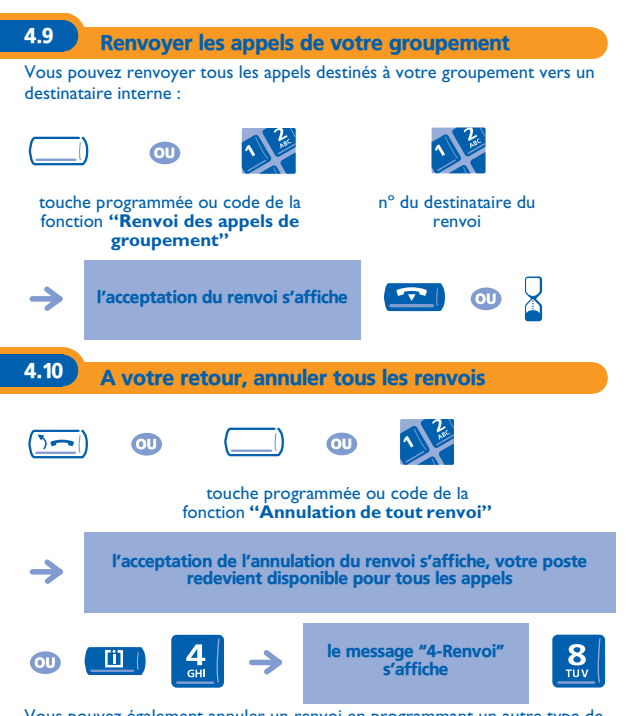

<span id="page-50-1"></span>Vous pouvez également annuler un renvoi en programmant un autre type de renvoi.

#### <span id="page-51-0"></span>4.11 Renvoyer les appels dès que vous êtes en communication (renvoi sur occupation)

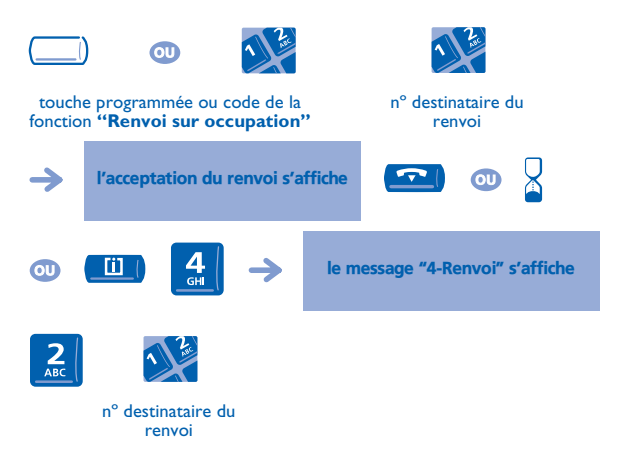

<span id="page-52-0"></span>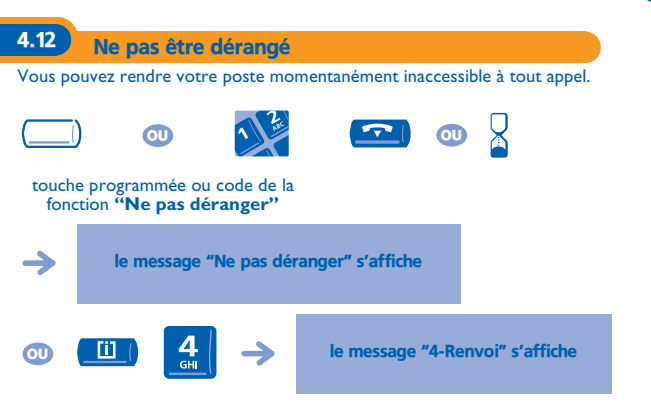

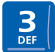

<span id="page-53-0"></span>4.13 A votre retour, consulter votre messagerie vocale

Le voyant lumineux indique la présence de messages.

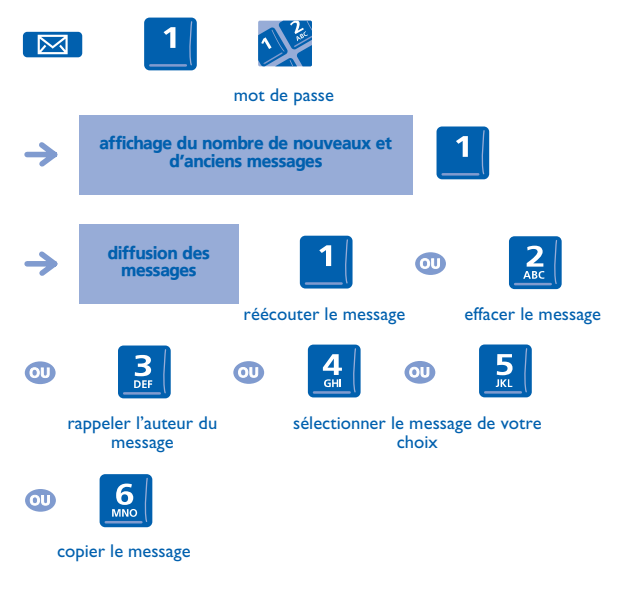

Pour les postes **4010** : pour accéder à la fonction "Message" utiliser la touche pré-programmée :

<span id="page-54-0"></span>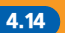

4.14 Laisser un message d'absence à vos appelants internes

Vous pouvez laisser sur votre poste un message qui sera envoyé sur l'écranafficheur du poste qui vous appelle.

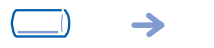

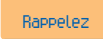

touche programmée **"Renvoi texte"**

premier des 27 messages

choix du message en suivant les indications données

> *Le choix du message se fait de la même façon que dans : 'Envoyer un message écrit à votre correspondant interne'.*

<span id="page-55-0"></span>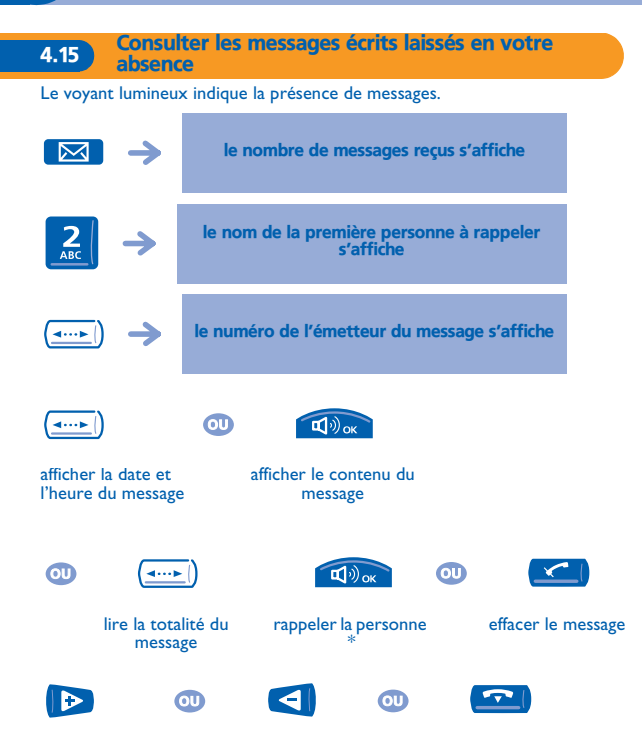

passer au message suivant revenir au message précédent

mettre fin à la consultation

\* Le fait de rappeler la personne efface également le message.

Pour les postes **4010** : pour accéder à la fonction "Message" utiliser la touche pré-programmée :

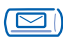

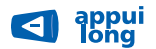

effacer un message affiché

## *Gérer vos coûts* 5

<span id="page-57-2"></span><span id="page-57-1"></span><span id="page-57-0"></span>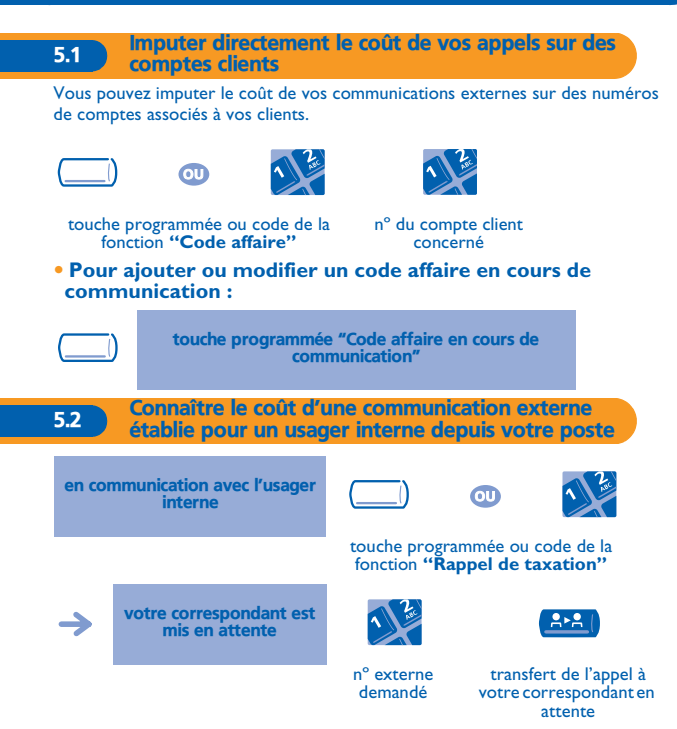

#### **• En fin de communication, vous êtes rappelé et vous pouvez :**

1.lire les informations relatives à la communication (coût, durée, nombre de taxes...).

2.imprimer un ticket de taxation.

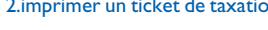

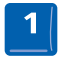

2 fois

Pour les postes **4010** : pour accéder à la fonction "Transfert" utiliser la touche pré-programmée :

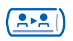

#### <span id="page-58-0"></span>5.3 Imputer le coût d'une communication externe à votre Société \*

Si vous y êtes autorisé, vous pouvez, en cas de déplacement ou à partir de votre domicile, appeler un abonné du réseau public et imputer le coût de la communication à votre Société.

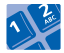

nº de votre société nº du poste et le code de contrôle

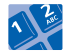

nº du réseau public

\* Pour plus de détails, contacter votre installateur France Télécom.

<span id="page-59-1"></span><span id="page-59-0"></span>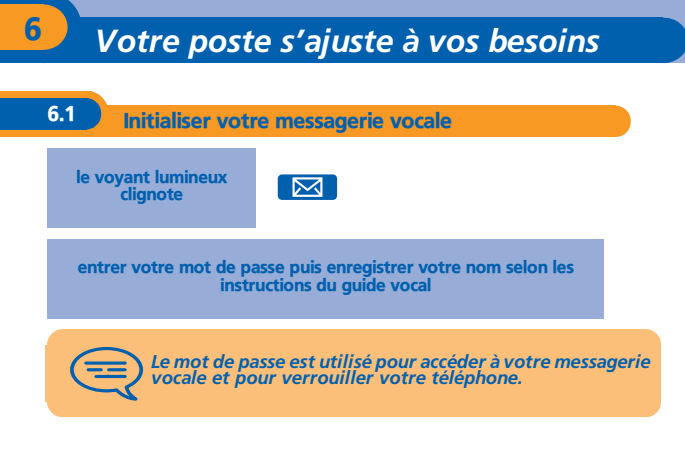

Pour les postes **4010** : pour accéder à la fonction "Message" utiliser la touche pré-programmée :

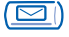

Confirmez s.v.p.

6

<span id="page-60-0"></span>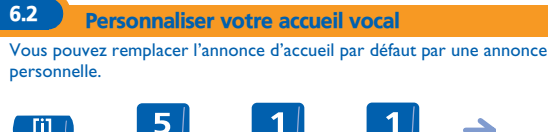

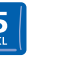

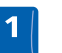

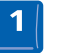

#### messagerie vocale

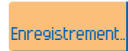

enregistrement en cours fin de l'enregistrement

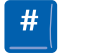

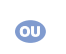

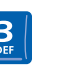

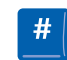

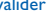

#### valider pour revenir à l'annonce par défaut

### <span id="page-60-1"></span>6.3 Modifier votre mot de passe

Le mot de passe est utilisé pour accéder à votre messagerie vocale et pour verrouiller votre téléphone.

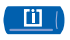

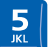

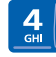

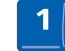

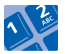

ancien code (4 chiffres)

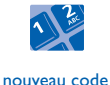

(4 chiffres)

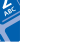

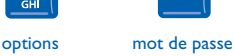

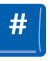

valider

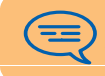

*Tant que votre messagerie vocale n'a pas été initialisée, le mot de passe est 1515.*

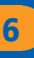

<span id="page-61-0"></span>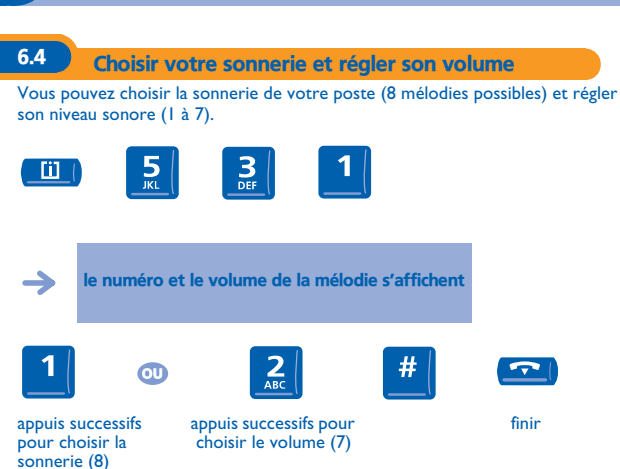

<span id="page-62-0"></span>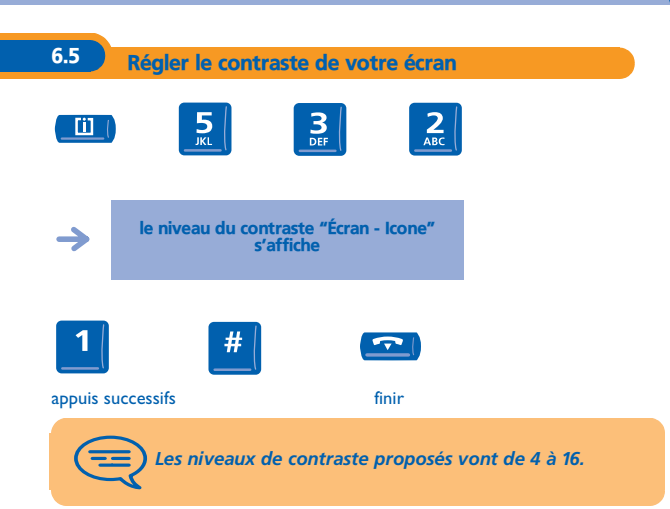

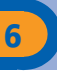

<span id="page-63-1"></span><span id="page-63-0"></span>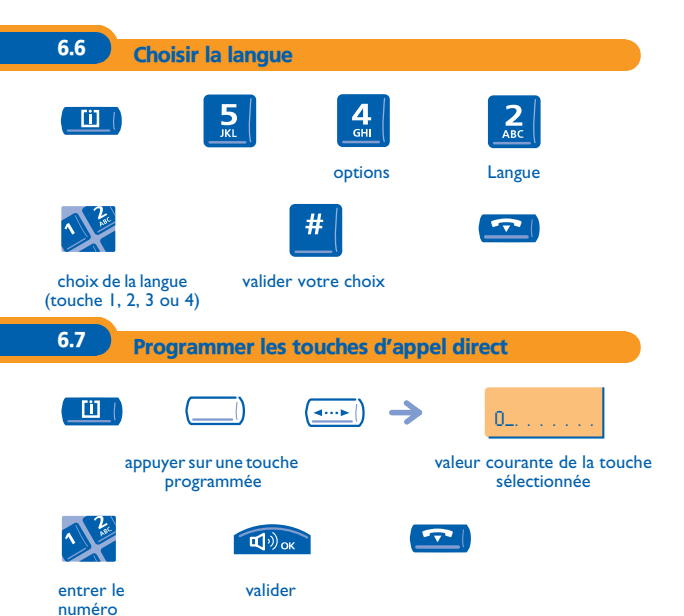

<span id="page-64-0"></span>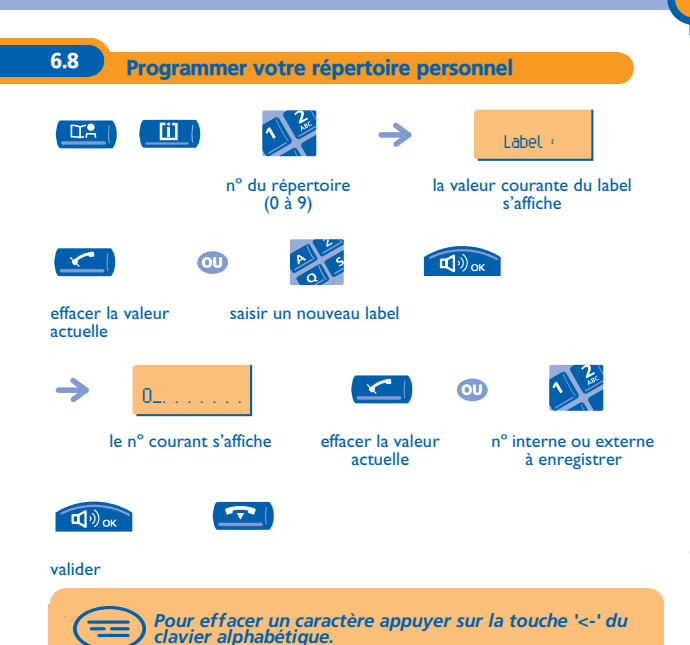

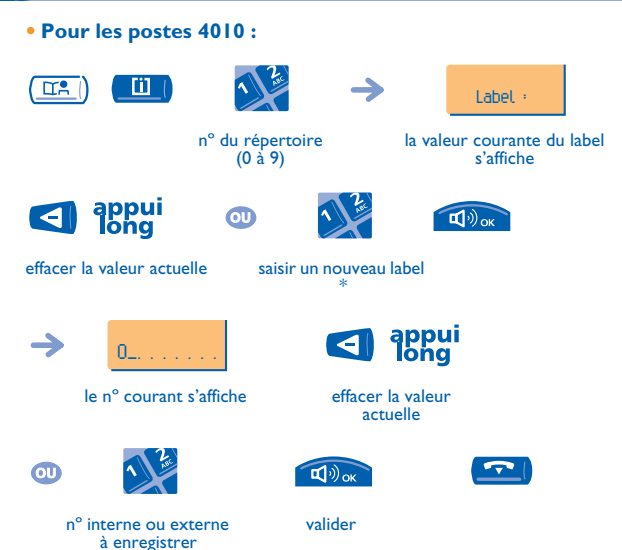

 \* Entrer un label : les touches du clavier numérique comportent des lettres que vous pouvez afficher par appuis successifs.

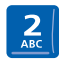

un appui pour "A" deux appuis pour "B" trois appuis pour "C"

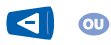

 $\blacksquare$ 

déplacer le curseur à gauche ou à droite

### <span id="page-66-0"></span>6.9 Programmer un rappel de rendez-vous

**• Pour programmer un rappel de rendez-vous temporaire (rappel une fois dans les 24 heures suivantes) :**

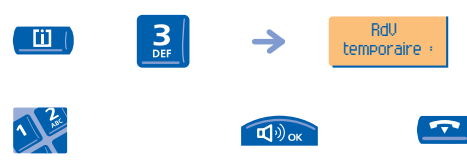

heure du rendez-vous temporaire (2 chiffres pour les heures, 2 chiffres pour les minutes)

valider

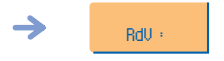

pour un rappel temporaire

**• Pour programmer un rappel de rendez-vous permanent (rappel tous les jours à la même heure) :**

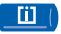

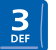

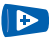

rendez-vous permanent

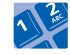

heure du rendez-vous

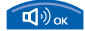

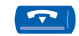

valider

#### **• A l'heure programmée votre poste sonne :**

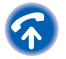

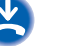

pour valider la réponse

Si vous êtes en ligne, l'afficheur clignote, une tonalité est<br>émise et vous percevez un bip. Après un troisième rappel<br>sans réponse, une demande de rappel temporaire sera<br>annulée mais un rappel permanent restera en mémoire *suit pas le renvoi.*

#### **• Pour annuler votre demande de rappel :**

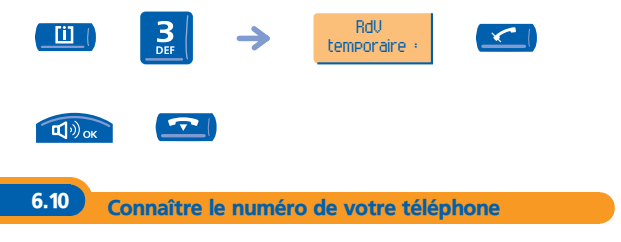

<span id="page-67-0"></span>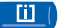

Appuyer deux fois sur cette touche.

<span id="page-68-0"></span>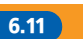

6.11 Diffuser une musique d'ambiance sur votre hautparleur

Vous pouvez bénéficier de la diffusion d'une musique d'ambiance sur le hautparleur de votre poste (selon configuration) :

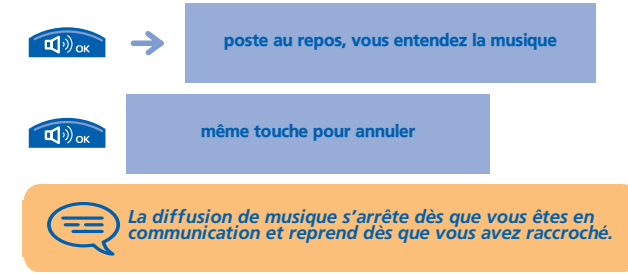

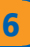

### <span id="page-69-0"></span>6.12 Verrouiller votre poste

Ce service vous permet d'interdire l'établissement de toute communication externe ainsi que toute modification de programmation de votre poste :

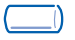

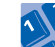

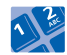

touche programmée ou code de la fonction **"Verrouillage/ déverrouillage"**

 $\bullet$ 

nº de mot de passe (4 chiffres)

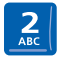

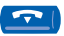

vérouiller ou déverrouiller votre poste

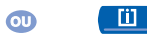

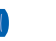

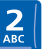

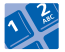

nº de mot de passe (4 chiffres)

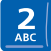

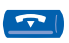

verrouiller ou déverrouiller votre poste

<span id="page-70-0"></span>Nous, France Télécom 6, place d'Alleray 75505 Paris Cedex 15 déclarons que les produits présentés dans cette notice sont présumés conformes aux exigences essentielles de la Directive 1999/CE/5 du Parlement Européen et du **Conseil** 

Toute modification non autorisée des produits annule cette déclaration de conformité.

Au titre de cette directive parue au journal Officiel de la Communauté Européenne du 07 Avril 1999, ces équipements peuvent être utilisés dans l'ensemble des pays de la communauté Européenne, en Suisse et en Norvège.

- 89/336/CEE (compatibilité électromagnétique) - 73/23/CEE (basse tension) - 1999/5/CE (R&TTE)

**3EH 21034 ZEAA Ed.01**